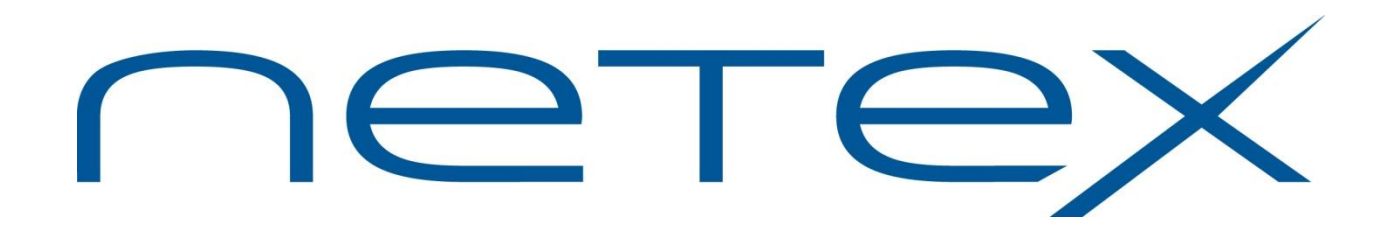

# **H215L Secure Bulk File Transfer (BFX) for IBM z/OS Operating Systems**

**Release 1.3.1**

**Memo to Users**

November 2020

© 2017-2020 Network Executive Software, Inc. 6450 Wedgwood Road N #103 Maple Grove, MN 55311

# **Introduction**

This Memo to Users contains information for H215L and should be reviewed before beginning the installation process.

Secure BFX for z/OS (H215L) Release 1.3.1 is NOT compatible or interoperable with other **non-secure** BFX products on other platforms, as well as with previous releases of H211, unless a Secure TNP product is deployed to perform the bridging to the legacy products.

H215L is available by download.

The following manuals are available for H215L:

*H215 Secure Bulk File Transfer (BFX) for IBM z/OS Operating Systems Software Reference Manual*

*Hxx4 Secure NetEx/IP Reference Manual*

The manual, along with this Memo to Users can be downloaded from [www.netex.com](http://www.netex.com/) by selecting the 'Support' tab, then navigating to 'Products', then selecting the 'IBM System z/zOS (H21x)' link on the right side of the window, and then clicking on 'Docs' in the 'Secure BFX [H215L]' entry for the appropriate version.

### **Support**

For NetEx/IP and associated products, support is available via:

- 24x7 telephone at (800) 854-0359
- <http://www.netex.com/support>
- email: [support@netex.com](mailto:support@netex.com)

### **Notice to the Customer**

Comments about this documentation may be submitted via e-mail t[o support@netex.com](mailto:support@netex.com) or by visiting our website, [http://www.netex.com.](http://www.netex.com/) Always include the complete title of the document with your comments.

Information on Network Executive Software's general software support policy (e.g., alternate contact methods, support severity level descriptions, and service status definitions) may be found at [http://www.netex.com/support/software-support-policy.](http://www.netex.com/support/software-support-policy)

#### **Software Modification Policy**

Modifications to H215L that are not specifically authorized by NESi are prohibited.

Any unauthorized modifications to H215L may affect its operation and/or obstruct NESi's ability to diagnose problems and provide corrections. Any work resulting from unauthorized modifications shall be paid by the customer at NESi's then-current support rates and may result in the immediate termination of warranty/support coverage.

## **New Features**

This product is functionally equivalent to (non-secure) H211 Releases 1.6L and 1.7 with the added capability of optionally sending the jobfile (and the associated Secure BFX protocol) privately/securely. This product also has the capability of optionally sending the user data (and associated Secure BFX protocol) privately/securely.

This release supports configurations that include Secure TNPxx4 and legacy BFX and NetEx Requester combinations (i.e TNP804, H291 and H297). The Secure TNP bridges the legacy products to the Secure products.

## **Installation**

### **Installation Notes**

- 1. H215L is available as a downloadable distribution. Download instructions can be obtained by contacting [support@netex.com.](mailto:support@netex.com)
- 2. H215L Release 1.3 is distributed as a downloadable package that includes a scripted batch job and sets of distribution libraries, all packaged together in TSO TRANSMIT format.
- 3. Follow the installation instructions in the *H215L Secure Bulk File Transfer (BFX) for IBM z/OS Operating Systems Software Reference Manual* to complete the installation.
- 4. Check if there are any H215L updates by going t[o www.netex.com,](http://www.netex.com/) then clicking on the 'Support' tab, then navigating to 'Products', then selecting the 'IBM System  $z/OS$  (H21x)' link on the right side of the window, and then clicking on 'Updates' in the 'BFX [H215L]' entry for the appropriate version. If there are any, download them and follow their installation instructions.
- 5. The new version of H215L requires a larger region size than the H211 product. The minimum region size for H215L is 2 Megabytes. If a smaller region size is coded on the BFX jobstream, then the region size will need to be increased. If a region size is not coded, the default region size from the JES jobclass statement (region=) will take effect. Running BFX in a REGION=0M will require no more resources then running in a REGION=2M. This will prevent having to increase the region size in the future if additional virtual storage is required.

### **Release 1.3.1**

This is a maintenance update with the following issues addressed:

8656 BFXJSD is not using default for JSECURE

8845 Need clarification in the manual of how to get USERID and hostname from BFX auth checks

8855 Secure Netex/BFX initialization complete request

8859 H215 1.3.1 shows the wrong release level

8891 Retry Netex 3390 error for conntime (prevent denial of service)

#### **Release 1.3**

This is a maintenance update with the following issues addressed:

- 8197 Add the Repo info to the release levels
- 8209 BFXJS OC4 abend when JSAUTH and Unisys TI job uses NOJSAUTH
- 8219 Clarify there is no subsystem in H214 in the documentation

#### **Release 1.2**

This is a maintenance update with the following issues addressed:

7815 Add missing messages to manual

8066 Allow setting of BFXJS user authorization

#### **Release 1.0**

This is a new product release which is functionally compatible to the non-secure H211L Release 1.6.

# **Known Problems**

The installation default and the default in the INST file which pertain to setting JSEC to ON fails in Release 1.3. In order to run BFXJS with JSEC on, the parameter will need to be in the startup proc. Make changes similar to the following:

```
Change the lines that look like:
//BFXJS EXEC PGM=BFXJS, 
\frac{1}{2} TIME=1440,
// PARM='' 
To look like the following by commenting out the PARM statement and removing 
the comma after the TIME statement
//BFXJS EXEC PGM=BFXJS, 
// TIME=1440 
//* PARM=''
Then change the following lines:
//*SYSIN DD * 
//********************************* Bottom of Data ****************************
To the following by uncomment the SYSIN DD * statement and add a line with 
the startup/default parameters you want BFXJS to use (the – is necessary. 
Change the next line from //* to /*
The lines should look something like this:
//SYSIN DD * 
  JSEC JSAUTH SNXERR SNXINF MSGLVL=0 -
/* 
******************************** Bottom of Data******************************
```